### **[1Oracle® Retail Advanced Science Engine Cloud ] Services** Administration Guide Release 14.2

January 2016

**E65848-03**

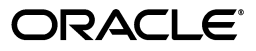

Oracle Retail Advanced Science Engine Cloud Services Administration Guide, Release 14.2

E65848-03

Copyright © 2016, Oracle and/or its affiliates. All rights reserved.

Primary Author: Judith Meskill

This software and related documentation are provided under a license agreement containing restrictions on use and disclosure and are protected by intellectual property laws. Except as expressly permitted in your license agreement or allowed by law, you may not use, copy, reproduce, translate, broadcast, modify, license, transmit, distribute, exhibit, perform, publish, or display any part, in any form, or by any means. Reverse engineering, disassembly, or decompilation of this software, unless required by law for interoperability, is prohibited.

The information contained herein is subject to change without notice and is not warranted to be error-free. If you find any errors, please report them to us in writing.

If this is software or related documentation that is delivered to the U.S. Government or anyone licensing it on behalf of the U.S. Government, then the following notice is applicable:

U.S. GOVERNMENT END USERS: Oracle programs, including any operating system, integrated software, any programs installed on the hardware, and/or documentation, delivered to U.S. Government end users are "commercial computer software" pursuant to the applicable Federal Acquisition Regulation and agency-specific supplemental regulations. As such, use, duplication, disclosure, modification, and adaptation of the programs, including any operating system, integrated software, any programs installed on the hardware, and/or documentation, shall be subject to license terms and license restrictions applicable to the programs. No other rights are granted to the U.S. Government.

This software or hardware is developed for general use in a variety of information management applications. It is not developed or intended for use in any inherently dangerous applications, including applications that may create a risk of personal injury. If you use this software or hardware in dangerous applications, then you shall be responsible to take all appropriate fail-safe, backup, redundancy, and other measures to ensure its safe use. Oracle Corporation and its affiliates disclaim any liability for any damages caused by use of this software or hardware in dangerous applications.

Oracle and Java are registered trademarks of Oracle and/or its affiliates. Other names may be trademarks of their respective owners.

Intel and Intel Xeon are trademarks or registered trademarks of Intel Corporation. All SPARC trademarks are used under license and are trademarks or registered trademarks of SPARC International, Inc. AMD, Opteron, the AMD logo, and the AMD Opteron logo are trademarks or registered trademarks of Advanced Micro Devices. UNIX is a registered trademark of The Open Group.

This software or hardware and documentation may provide access to or information about content, products, and services from third parties. Oracle Corporation and its affiliates are not responsible for and expressly disclaim all warranties of any kind with respect to third-party content, products, and services unless otherwise set forth in an applicable agreement between you and Oracle. Oracle Corporation and its affiliates will not be responsible for any loss, costs, or damages incurred due to your access to or use of third-party content, products, or services, except as set forth in an applicable agreement between you and Oracle.

#### **Value-Added Reseller (VAR) Language**

#### **Oracle Retail VAR Applications**

The following restrictions and provisions only apply to the programs referred to in this section and licensed to you. You acknowledge that the programs may contain third party software (VAR applications) licensed to Oracle. Depending upon your product and its version number, the VAR applications may include:

(i) the **MicroStrategy** Components developed and licensed by MicroStrategy Services Corporation (MicroStrategy) of McLean, Virginia to Oracle and imbedded in the MicroStrategy for Oracle Retail Data Warehouse and MicroStrategy for Oracle Retail Planning & Optimization applications.

(ii) the **Wavelink** component developed and licensed by Wavelink Corporation (Wavelink) of Kirkland, Washington, to Oracle and imbedded in Oracle Retail Mobile Store Inventory Management.

(iii) the software component known as **Access Via™** licensed by Access Via of Seattle, Washington, and imbedded in Oracle Retail Signs and Oracle Retail Labels and Tags.

(iv) the software component known as **Adobe Flex™** licensed by Adobe Systems Incorporated of San Jose, California, and imbedded in Oracle Retail Promotion Planning & Optimization application.

You acknowledge and confirm that Oracle grants you use of only the object code of the VAR Applications. Oracle will not deliver source code to the VAR Applications to you. Notwithstanding any other term or condition of the agreement and this ordering document, you shall not cause or permit alteration of any VAR Applications. For purposes of this section, "alteration" refers to all alterations, translations, upgrades, enhancements, customizations or modifications of all or any portion of the VAR Applications including all

reconfigurations, reassembly or reverse assembly, re-engineering or reverse engineering and recompilations or reverse compilations of the VAR Applications or any derivatives of the VAR Applications. You acknowledge that it shall be a breach of the agreement to utilize the relationship, and/or confidential information of the VAR Applications for purposes of competitive discovery.

The VAR Applications contain trade secrets of Oracle and Oracle's licensors and Customer shall not attempt, cause, or permit the alteration, decompilation, reverse engineering, disassembly or other reduction of the VAR Applications to a human perceivable form. Oracle reserves the right to replace, with functional equivalent software, any of the VAR Applications in future releases of the applicable program.

# **Contents**

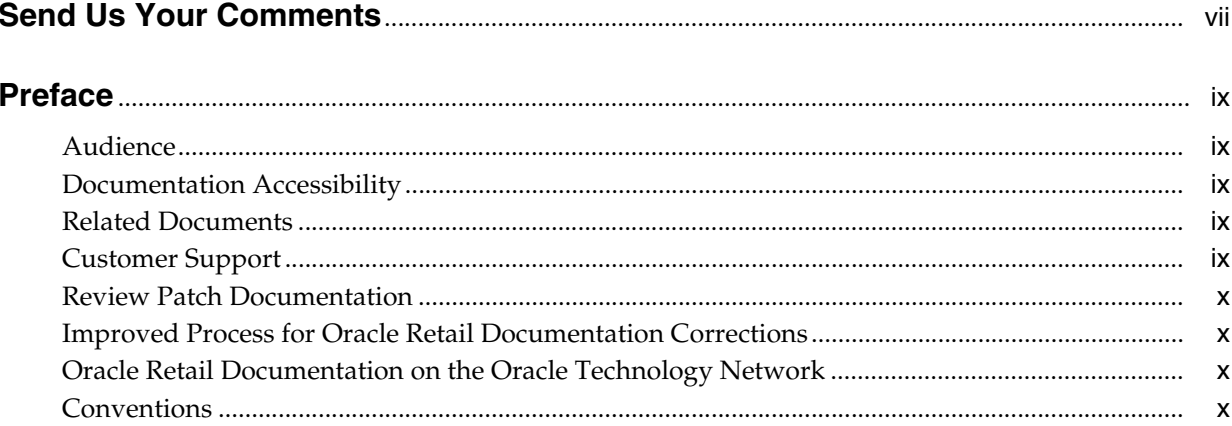

# 1 Administrative Tasks

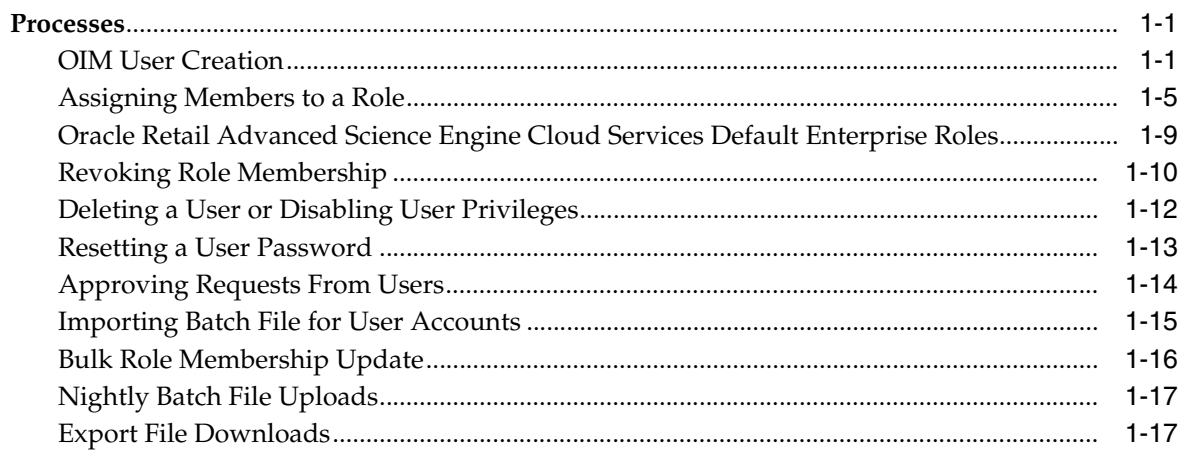

# **Send Us Your Comments**

<span id="page-6-0"></span>Oracle® Retail Advanced Science Engine Cloud Services Administration Guide, Release 14.2

Oracle welcomes customers' comments and suggestions on the quality and usefulness of this document.

Your feedback is important, and helps us to best meet your needs as a user of our products. For example:

- Are the implementation steps correct and complete?
- Did you understand the context of the procedures?
- Did you find any errors in the information?
- Does the structure of the information help you with your tasks?
- Do you need different information or graphics? If so, where, and in what format?
- Are the examples correct? Do you need more examples?

If you find any errors or have any other suggestions for improvement, then please tell us your name, the name of the company who has licensed our products, the title and part number of the documentation and the chapter, section, and page number (if available).

**Note:** Before sending us your comments, you might like to check that you have the latest version of the document and if any concerns are already addressed. To do this, access the Online Documentation available on the Oracle Technology Network Web site. It contains the most current Documentation Library plus all documents revised or released recently.

Send your comments to us using the electronic mail address: retail-doc\_us@oracle.com

Please give your name, address, electronic mail address, and telephone number (optional).

If you need assistance with Oracle software, then please contact your support representative or Oracle Support Services.

If you require training or instruction in using Oracle software, then please contact your Oracle local office and inquire about our Oracle University offerings. A list of Oracle offices is available on our Web site at http://www.oracle.com.

# **Preface**

<span id="page-8-0"></span>This guide describes the administration tasks for Oracle Retail Advanced Science Engine Cloud Services.

# <span id="page-8-1"></span>**Audience**

This guide is intended for administrators.

# <span id="page-8-2"></span>**Documentation Accessibility**

For information about Oracle's commitment to accessibility, visit the Oracle Accessibility Program website at http://www.oracle.com/pls/topic/lookup?ctx=acc&id=docacc.

### **Access to Oracle Support**

Oracle customers that have purchased support have access to electronic support through My Oracle Support. For information, visit http://www.oracle.com/pls/topic/lookup?ctx=acc&id=info or visit http://www.oracle.com/pls/topic/lookup?ctx=acc&id=trs if you are hearing impaired.

# <span id="page-8-3"></span>**Related Documents**

For more information, see the following documents in the Oracle Retail Advanced Science Engine Cloud Services Release 14.2 documentation set:

- *Oracle Retail Advanced Science Engine Cloud Services Data Interface Guide*
- *Oracle Retail Advanced Science Engine Cloud Services Implementation Guide*
- *Oracle Retail Advanced Science Engine Cloud Services Release Notes*
- **Oracle Retail Advanced Science Engine Cloud Services User Guide**
- **Oracle Retail Assortment and Space Optimization Cloud Service User Guide**

## <span id="page-8-4"></span>**Customer Support**

To contact Oracle Customer Support, access My Oracle Support at the following URL: https://support.oracle.com

When contacting Customer Support, please provide the following:

Product version and program/module name

- Functional and technical description of the problem (include business impact)
- Detailed step-by-step instructions to re-create
- Exact error message received
- Screen shots of each step you take

# <span id="page-9-0"></span>**Review Patch Documentation**

When you install the application for the first time, you install either a base release (for example, 14.2) or a later patch release (for example, 14.2.1). If you are installing the base release or additional patches, read the documentation for all releases that have occurred since the base release before you begin installation. Documentation for patch releases can contain critical information related to the base release, as well as information about code changes since the base release.

# <span id="page-9-1"></span>**Improved Process for Oracle Retail Documentation Corrections**

To more quickly address critical corrections to Oracle Retail documentation content, Oracle Retail documentation may be republished whenever a critical correction is needed. For critical corrections, the republication of an Oracle Retail document may at times not be attached to a numbered software release; instead, the Oracle Retail document will simply be replaced on the Oracle Technology Network Web site, or, in the case of Data Models, to the applicable My Oracle Support Documentation container where they reside.

This process will prevent delays in making critical corrections available to customers. For the customer, it means that before you begin installation, you must verify that you have the most recent version of the Oracle Retail documentation set. Oracle Retail documentation is available on the Oracle Technology Network at the following URL:

<http://www.oracle.com/technetwork/documentation/oracle-retail-100266.html>

An updated version of the applicable Oracle Retail document is indicated by Oracle part number, as well as print date (month and year). An updated version uses the same part number, with a higher-numbered suffix. For example, part number E123456-02 is an updated version of a document with part number E123456-01.

If a more recent version of a document is available, that version supersedes all previous versions.

# <span id="page-9-2"></span>**Oracle Retail Documentation on the Oracle Technology Network**

Oracle Retail product documentation is available on the following web site:

<http://www.oracle.com/technetwork/documentation/oracle-retail-100266.html>

(Data Model documents are not available through Oracle Technology Network. You can obtain these documents through My Oracle Support.)

# <span id="page-9-3"></span>**Conventions**

The following text conventions are used in this document:

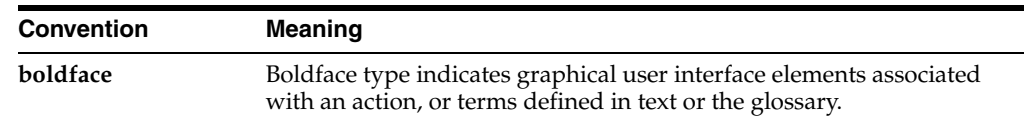

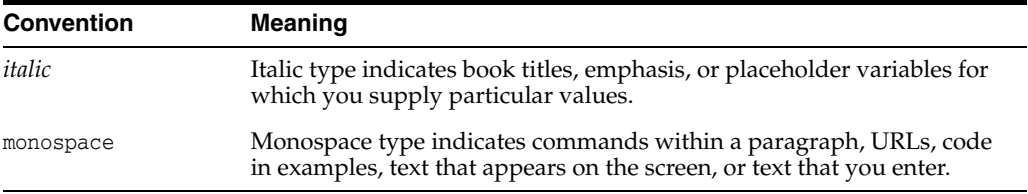

# **Administrative Tasks**

<span id="page-12-0"></span>This chapter describes the processes for maintaining users and roles as well as batch processes. For information regarding standard end user activities, see the *Oracle Retail Advanced Science Engine Cloud Services User Guide* and the *Oracle Retail Assortment and Space Optimization Cloud Service User Guide*.

# <span id="page-12-1"></span>**Processes**

This section provides processes for the administrative tasks.

### <span id="page-12-2"></span>**OIM User Creation**

Before users can access the Oracle Retail Advanced Science Engine Cloud Services applications it is necessary to provision each user access to the system and assign roles to each user to control what functionality is available to them. The access provisioning is done using Oracle Identity Management (OIM). The following steps explain how to define users, assign roles, and revoke access for users when needed. The OIM Application URL and the login with the required administrator access is needed to execute the below steps

- **1.** Log into the OIM application.
- **2.** Under Administration, click **Users**.

*Figure 1–1 Select Users*

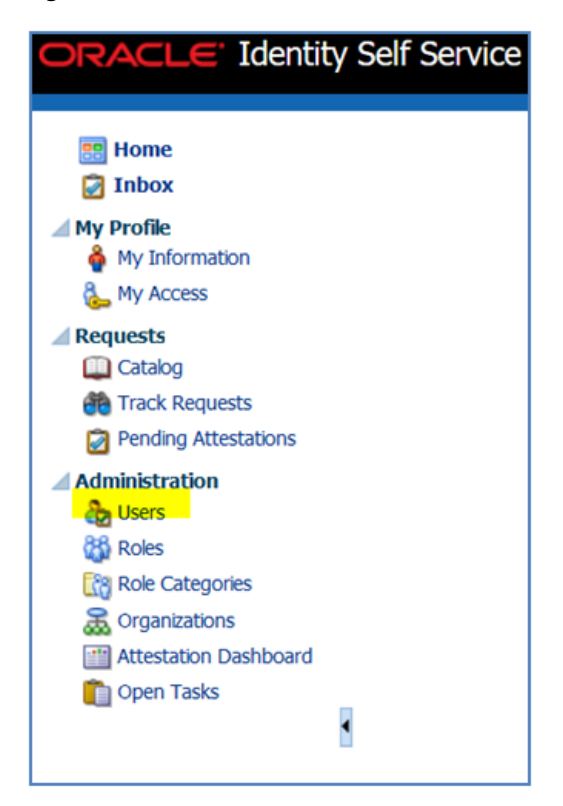

**3.** Under Actions, click **Create**.

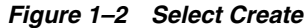

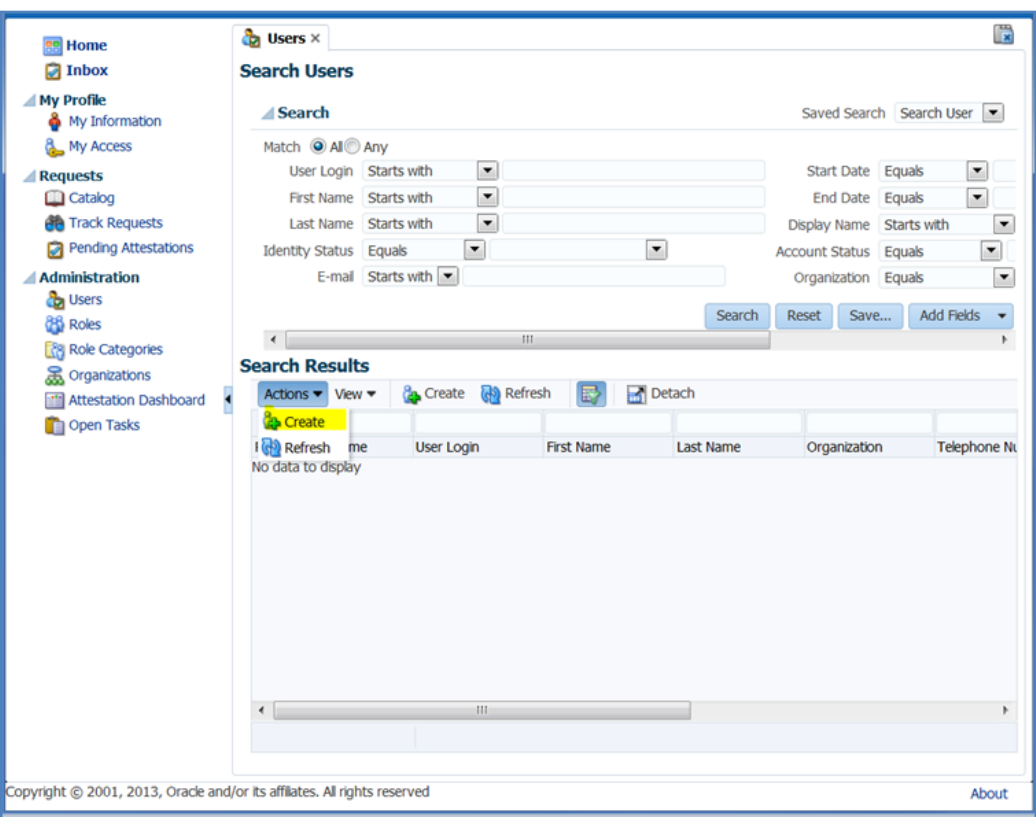

The Create User screen appears.

- **4.** Under Basic Information, enter the following:
	- First Name
	- Last Name
	- For Organization, enter Retail
	- For User Type, enter Full time employee
	- E-mail: Email address of the employee
- **5.** Under Account Settings, enter:
	- User Login: <firstname>.<lastname>
	- Password:
	- Confirm Password

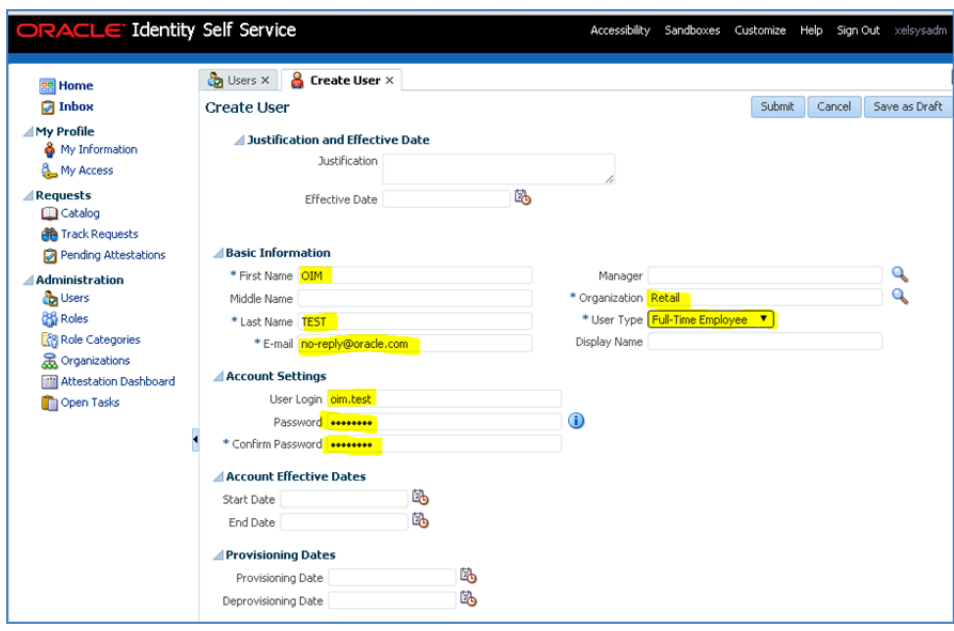

*Figure 1–3 Complete User Information*

**6.** Click **Submit**.

*Figure 1–4 Create User*

| <b>PT Hotels</b>                                  | Countain K & there's & Create they is                |                                       |  |
|---------------------------------------------------|------------------------------------------------------|---------------------------------------|--|
| <b>Cit Sollows</b>                                | <b>Create User</b>                                   |                                       |  |
| -1 My Profile                                     | - histalication and Iffective Date                   |                                       |  |
| Thy Information                                   |                                                      | Authentico, New Year                  |  |
| <b>B. My Access</b>                               |                                                      |                                       |  |
| / Requests                                        |                                                      | 岾<br>Effective Date                   |  |
| <b>Calcidate</b><br>Track Requests                |                                                      |                                       |  |
| Pending Atlantations                              | / Basic Information                                  |                                       |  |
| / Administration                                  | Felt Neter COY                                       | Manager                               |  |
| <b>B</b> USHE                                     | PSOdie Name                                          | <sup>5</sup> Organization CheckPatoli |  |
| <b>Bill Folker</b>                                | * List Name Actory                                   | * List Type (Pub Tere Englaves 197)   |  |
| To Pulle Calcegories                              | C-trail ben-adam-nonsety@ckschatak.com               | Drayalay Mainte                       |  |
| Crossiatora<br><b>TO Artistication Deal Board</b> | Account Settings                                     |                                       |  |
| Colore Tanks                                      | User Login annualism                                 |                                       |  |
|                                                   | <b>Faceworth American</b>                            |                                       |  |
|                                                   | * Carina Report Lesses                               |                                       |  |
|                                                   | <b>J.Account Effective Dates</b>                     |                                       |  |
|                                                   | Start Date                                           |                                       |  |
|                                                   | <b>End Date</b>                                      |                                       |  |
|                                                   |                                                      |                                       |  |
|                                                   | : Provisioning Dates<br>۰<br><b>Frontering Calls</b> |                                       |  |
|                                                   | Deproversioning Callier                              |                                       |  |
|                                                   |                                                      |                                       |  |
|                                                   | /Canbel Infernation                                  |                                       |  |
|                                                   | Telephone Number                                     | Postal Aizirway                       |  |
|                                                   | Henric Phone<br>Fax                                  | <b>Ford of Code</b><br><b>PO Bee</b>  |  |
|                                                   | <b>Hoble</b>                                         | Thains                                |  |
|                                                   | Poger                                                | 50 met                                |  |
|                                                   | Horse Flochal Address                                | Country                               |  |
|                                                   |                                                      |                                       |  |
|                                                   | <i><b>Inderesces</b></i>                             |                                       |  |
|                                                   | ٠<br>tacale                                          |                                       |  |
|                                                   | Tinepool                                             |                                       |  |
|                                                   | J Dilus Attributes                                   |                                       |  |
|                                                   | Consist fairs are ador-                              | Localty fames                         |  |

# <span id="page-16-0"></span>**Assigning Members to a Role**

To assign members to a role, complete the following:

- **1.** Log into the OIM application.
- **2.** Click **Roles**.

*Figure 1–5 Select Roles*

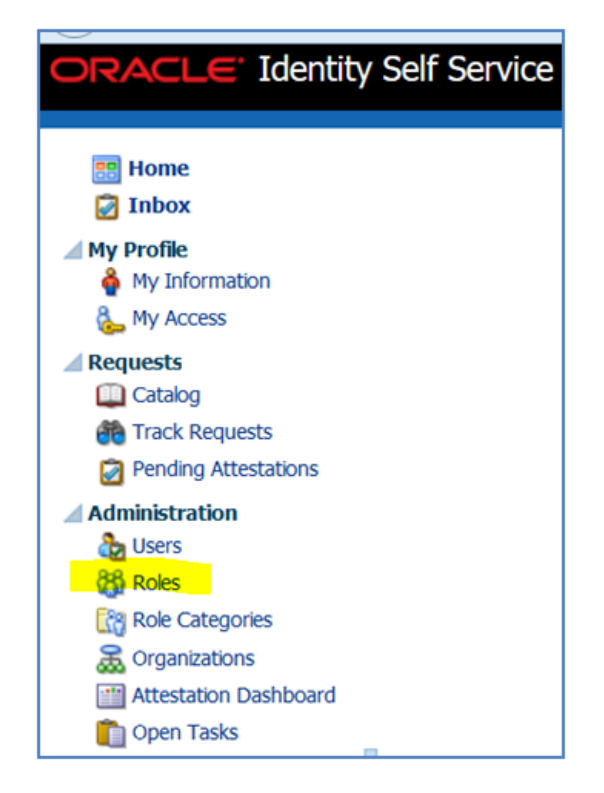

**3.** Click the **Search** tab and then select the role to which you want to add users.

*Figure 1–6 Search Roles*

| ee Home                                                                       | Users X <b>&amp;</b> User Details : OIM TEST X<br>$86$ Roles $\times$                                                                                          |                                 |                  | Fx                        |
|-------------------------------------------------------------------------------|----------------------------------------------------------------------------------------------------|---------------------------------|------------------|---------------------------|
| <b>D</b> Inbox                                                                | <b>Search Roles</b>                                                                                                    |                                 |                  |                           |
| My Profile<br>& My Information<br><b>A.</b> My Access<br>Requests             | Search<br>Match @ All @ Any<br>۷.<br>Display Name Starts with                                                                                                  |                                 |                  | Saved Search Search Roles |
| <b>Catalog</b><br><b>Alla</b> Track Requests<br><b>D</b> Pending Attestations | $\blacktriangledown$<br>Starts with<br>Name<br>$\overline{\phantom{a}}$<br>Role Category Starts with<br>$\overline{\phantom{a}}$<br>Role Namespace Starts with |                                 |                  |                           |
| <b>Administration</b><br><b>B</b> Users                                       | <b>Search Results</b>                                                                                                    | Search                          | Reset<br>Save    | Add Fields                |
| <b>BS</b> Roles                                                               | Create Open X Delete<br>Refresh<br>Actions $\div$ View $\div$<br>B                                                                                             | Detach                          |                  |                           |
| <b>Role Categories</b><br>& Organizations                                     | Row Display Name                                                                                                    | Name                            | Role<br>Category | Role Namespace            |
| <b>Ill Attestation Dashboard</b>                                              | 1 ALL USERS                                                                                                    | ALL USERS                       | OIM Roles        | Default                   |
|                                                                               | 2 ANALYTIC EXPERT_JOB                                                                                                    | ANALYTIC EXPERT JOB             | Default          | cn=groups, dc=int         |
| <b>Th</b> Open Tasks                                                          | 3 ASSORTMENT_PLANNER_JOB                                                                                                    | ASSORTMENT_PLANNER_J Default    |                  | Default                   |
|                                                                               | 4 Administrators                                                                                                    | Administrators                  | OIM Roles        | Default                   |
|                                                                               | 5 AppUser                                                                                                    | AppUser                         | Default          | Default                   |
|                                                                               | 6 AppUserRole                                                                                                    | AppUserRole                     | Default          | Default                   |
|                                                                               | 7 BUYER JOB                                                                                                    | BUYER JOB                       | Default          | Default                   |
|                                                                               | 8 CATEGORY MANAGER JOB                                                                                                    | CATEGORY_MANAGER_JOB Default    |                  | Default                   |
|                                                                               | 9 CLUSTERING_ADMINISTRATOR_JOB                                                                                                    | CLUSTERING_ADMINISTR Default    |                  | Default                   |
|                                                                               | 10 FORECAST MANAGER JOB                                                                                                    | FORECAST_MANAGER_30B Default    |                  | Default                   |
|                                                                               | 11 MERCHANDISER_JOB                                                                                                    | MERCHANDISER JOB                | Default          | Default                   |
|                                                                               | 12 NewRole                                                                                                    | NewRole                         | Default          | Default                   |
|                                                                               | <b>13 OPERATORS</b>                                                                                                    | OPERATORS                       | OIM Roles        | Default                   |
|                                                                               | <b>14 SELF OPERATORS</b>                                                                                                    | SELF OPERATORS                  | OIM Roles        | Default                   |
|                                                                               | 15 SPACE ADMINISTRATOR JOB                                                                                                    | SPACE_ADMINISTRATOR_ Default    |                  | Default                   |
|                                                                               | 16 SPACE PLANNER JOB                                                                                                    | SPACE PLANNER JOB               | Default          | cn=groups,dc=int          |
|                                                                               |                                                                                                    | SYSTEM ADMINISTRATORS OIM Roles |                  | Default                   |
|                                                                               |                                                                                                    |                                 |                  |                           |
|                                                                               | 17 SYSTEM ADMINISTRATORS<br>18 TestRole                                                                                                    | TestRole                        | Default          | Default                   |

**4.** In the Direct section of the Members tab, click **Assign**.

*Figure 1–7 Assign Role*

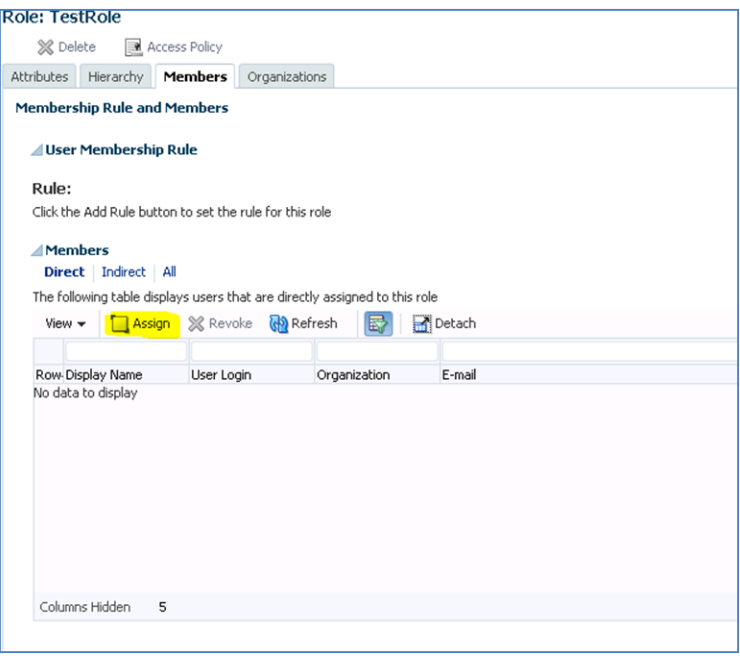

The Catalog page appears.

**5.** In the Target Users section, click **Add** to select the members (users) to be assigned to the role. The Advanced Search for Target Users dialog box appears.

*Figure 1–8 Add the User to Assign the Role*

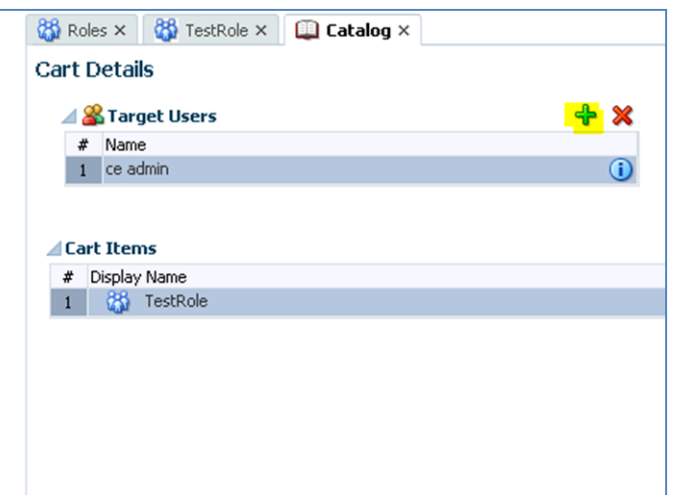

**6.** Use Search to find the users that you want to add.

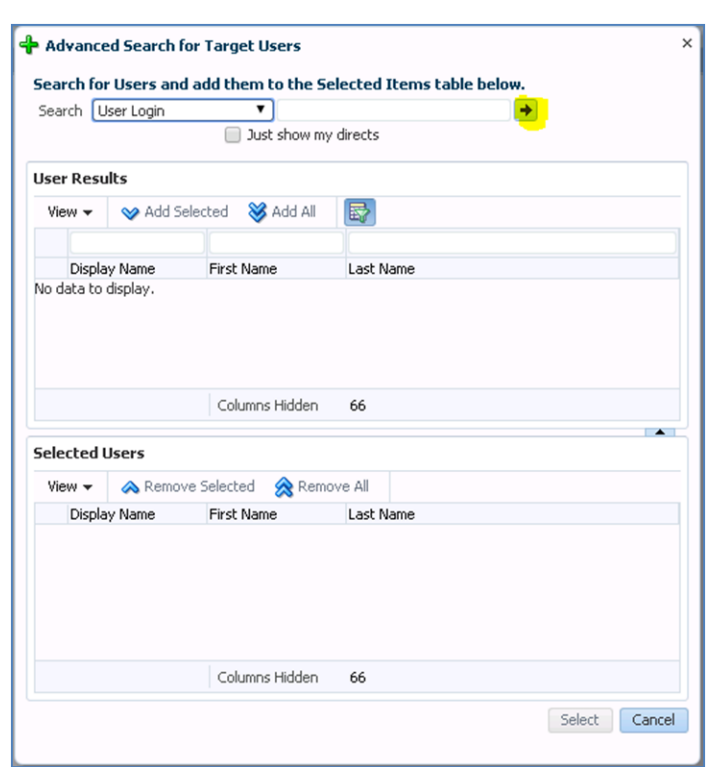

*Figure 1–9 Search for Users*

**7.** Click **Add Selected** to add the selected users to the Selected Users list. Alternatively, click **Add All** to add all the users in the Selected Users list.

*Figure 1–10 Select Users*

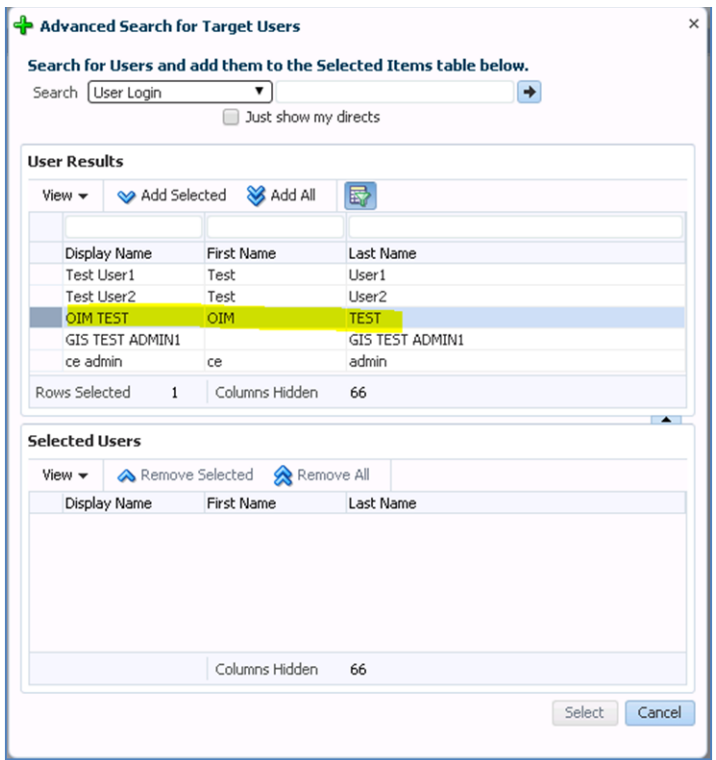

#### **8.** Click **Select**.

*Figure 1–11 Adding Users*

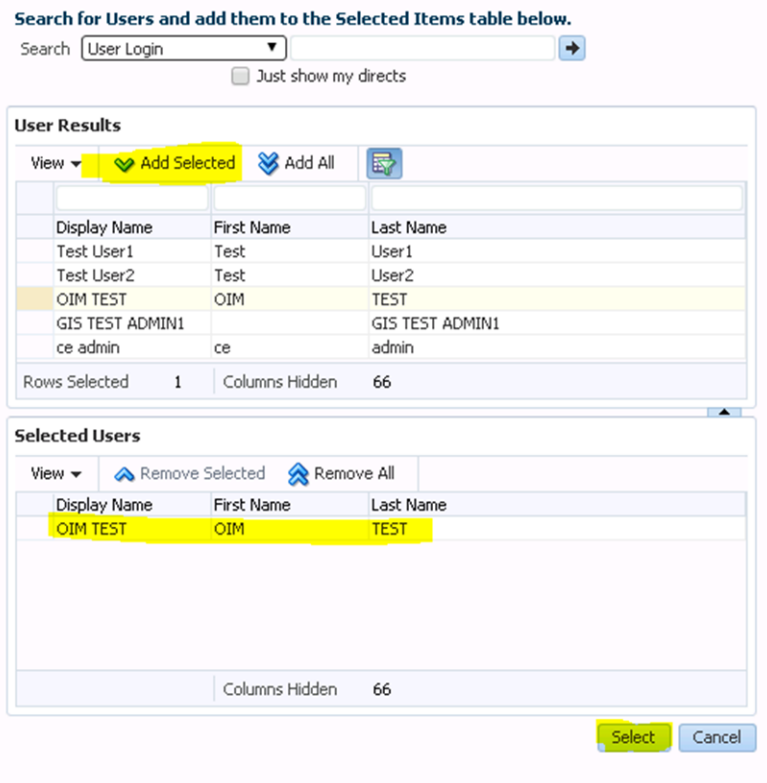

The selected users or beneficiaries are added to the Target Users section of the Request Cart Details page.

*Figure 1–12 Review the Cart*

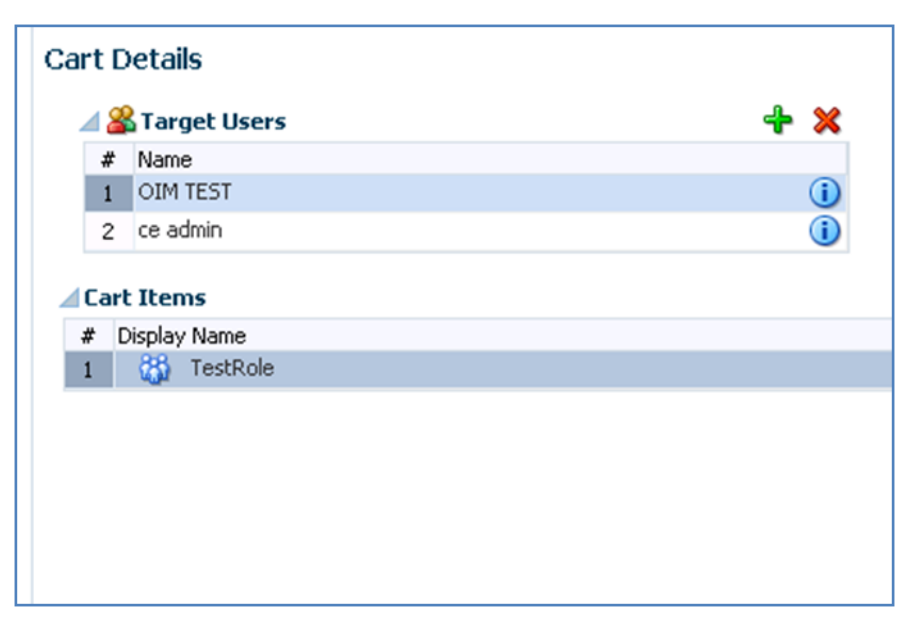

- **9.** In the Justification and Effective Date section, specify a justification for and an effective date when the request will be active.
- **10.** In the Cart Items section, if required, select a cart item and click **Details** to display the details of the item.
- **11.** Select the Admin User with which you logged in the target users and click **Remove Selected Target User**.

*Figure 1–13 Remove Admin User from Cart*

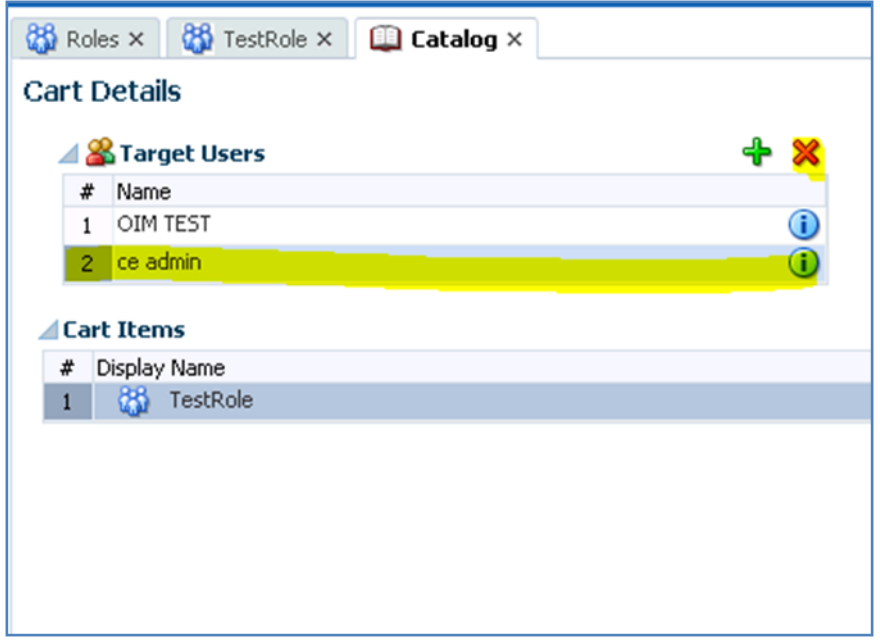

- **12.** In the Details section, modify the request details, if required. To do so, set or modify values in the Details section and then click **Ready to Submit**.
- **13.** After completing these changes, click **Submit**.

### <span id="page-20-0"></span>**Oracle Retail Advanced Science Engine Cloud Services Default Enterprise Roles**

ORASE Cloud Services is built with role-based access. Permissions are associated with roles.

The following roles are available:

|     | <b>Application Module Default Enterprise Roles</b> | <b>Corresponding Application Roles</b> |  |  |
|-----|----------------------------------------------------|----------------------------------------|--|--|
| CDT | ANALYTIC_EXPERT_JOB                                | <b>Customer Decision Tree Duty</b>     |  |  |
| DT  | ANALYTIC_EXPERT_JOB                                | Demand Transference Duty               |  |  |
| ASO | CATEGORY MANAGER JOB                               | Category Manager Duty                  |  |  |
|     | <b>SPACE PLANNER JOB</b>                           | Micro Space Optimization Analyst       |  |  |
|     | MERCHANDISING_ANALYST_<br><b>IOB</b>               | Duty                                   |  |  |
|     | SPACE ADMINISTRATOR JOB                            | ASO Administrator Duty                 |  |  |
|     | FORECAST_MANAGER_JOB                               | Analytic Super User Duty               |  |  |

*Table 1–1 ORASE Cloud Services Default Enterprise Roles*

|     | <b>Application Module Default Enterprise Roles</b> | <b>Corresponding Application Roles</b> |  |  |
|-----|----------------------------------------------------|----------------------------------------|--|--|
| AC. | ASSORTMENT_PLANNER_JOB                             | <b>Advanced Clustering Business</b>    |  |  |
|     | <b>BUYER JOB</b>                                   | <sup>-</sup> Duty                      |  |  |
|     | MERCHANDISER JOB                                   |                                        |  |  |
|     | CLUSTERING<br><b>ADMINISTRATOR JOB</b>             | Advanced Clustering Advanced<br>Duty   |  |  |

*Table 1–1 (Cont.) ORASE Cloud Services Default Enterprise Roles*

Assign the above roles to the user following the steps mentioned in the previous section as per your requirement.

### <span id="page-21-0"></span>**Revoking Role Membership**

To revoke the membership of a member in a role:

- **1.** Log into the OIM application.
- **2.** Click **Roles**.

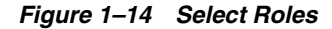

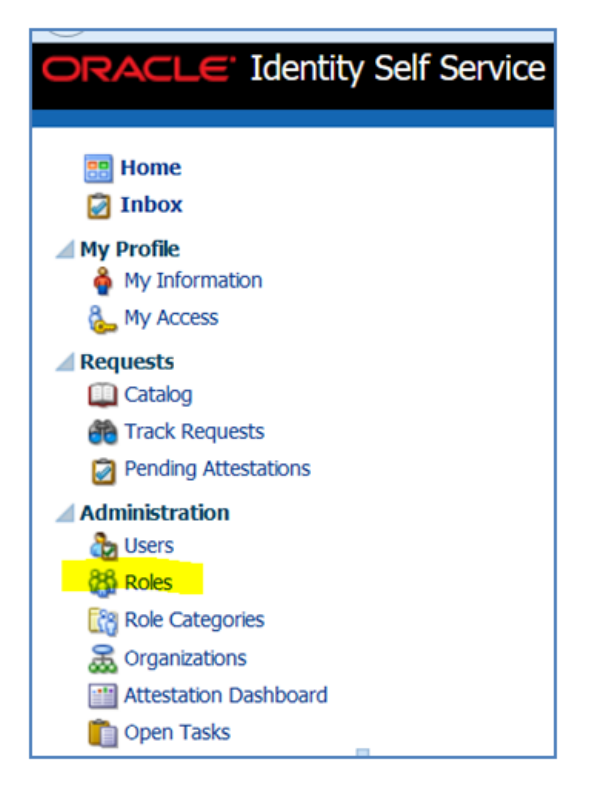

**3.** Click the **Search** tab and then select the role from which you want to revoke users.

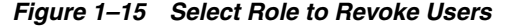

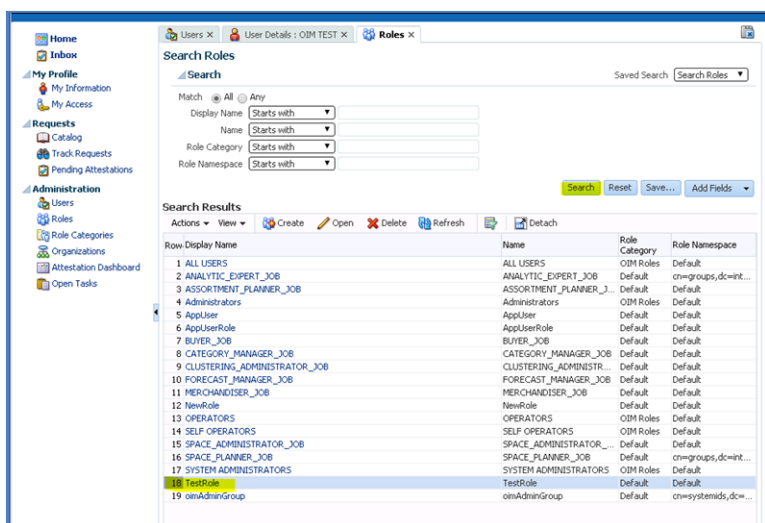

**4.** In any section of the Members tab of the role you want to revoke, select the member whose membership you want to revoke.

*Figure 1–16 Revoke Membership*

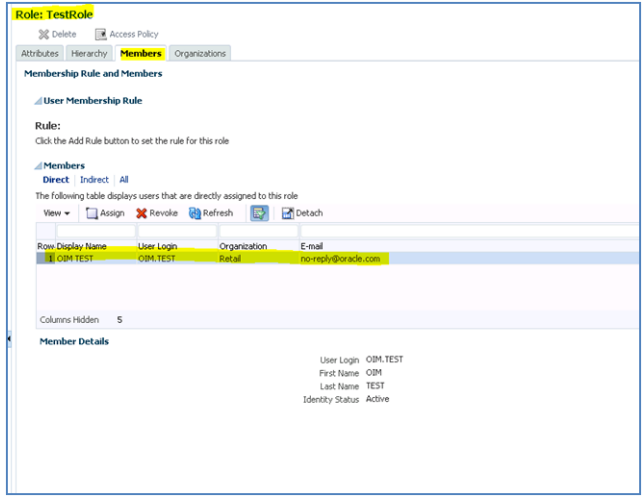

**5.** Click **Revoke**. The Remove Roles page appears.

*Figure 1–17 Remove Roles*

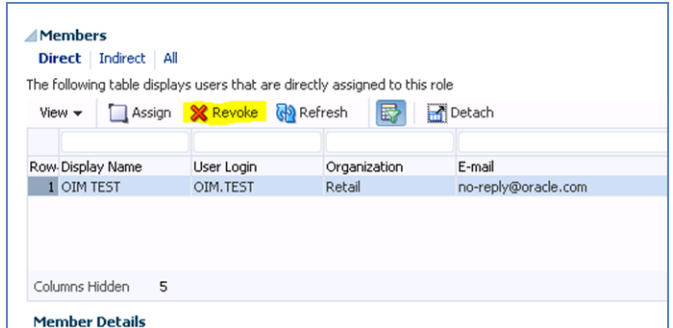

- **6.** In the Target Users section, verify the members whose membership in the role is to be revoked.
- **7.** Enter values for the Justification and Effective Date fields.
- **8.** Click **Submit**.

*Figure 1–18 Submit Role Removal*

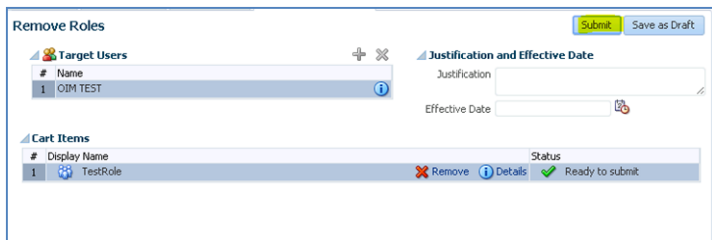

**9.** If you have the required authorization policies to revoke a member's membership from a role, then without any approval step the users will be removed. If you do not have the required authorization policies, the users will be removed when the request is approved by someone with approval authorization.

### <span id="page-23-0"></span>**Deleting a User or Disabling User Privileges**

To delete or disable a user:

- **1.** Log into the OIM application.
- **2.** Under Administration, click **Users**.

*Figure 1–19 Select Users*

| <b>DRACLE</b> Identity Self Service                             |
|-----------------------------------------------------------------|
| <b>eg</b> Home<br>$\Box$ Inbox                                  |
| $\triangle$ My Profile<br>My Information                        |
| My Access<br>$\blacktriangle$ Requests<br><b>Catalog</b>        |
| <b>PP</b> Track Requests<br>Pending Attestations                |
| <b>⊿</b> Administration<br><b>Co</b> Users<br><b>Roles</b>      |
| <b>R</b> <sup>8</sup> Role Categories<br><b>R</b> Organizations |
| <b>THE Attestation Dashboard</b><br><b>Den Tasks</b>            |
|                                                                 |

**3.** Select the user and click **Disable** or **Delete** as necessary.

*Figure 1–20 Delete and Disable*

| <b>es</b> Home                                                  | $\frac{a}{2a}$ Users $\times$ |                                                                                                    |            |                                                                                 |                          |                  |                          |                                | 儂              |
|-----------------------------------------------------------------|-------------------------------|----------------------------------------------------------------------------------------------------|------------|---------------------------------------------------------------------------------|--------------------------|------------------|--------------------------|--------------------------------|----------------|
| <b>Coll</b> Inbox                                               | <b>Search Users</b>           |                                                                                                    |            |                                                                                 |                          |                  |                          |                                |                |
| My Profile<br>& My Information                                  | ⊿Search                       |                                                                                                    |            |                                                                                 |                          |                  |                          | Saved Search Search User       | $\mathbf{v}$   |
| <b>B.</b> , My Access                                           | Match @ All @ Any             |                                                                                                    |            |                                                                                 |                          |                  |                          |                                |                |
| <b>Requests</b>                                                 | User Login Starts with        | ▼                                                                                                    |            |                                                                                 | Start Date Equals        | ▼                | Ľò.                      |                                |                |
| Catalog                                                         | Starts with<br>First Name     | $\overline{\phantom{a}}$                                                                                                    |            |                                                                                 | End Date Equals          | $\mathbf{v}$     | Ü.                       |                                |                |
| <b>Alla</b> Track Requests                                      | Last Name Starts with         | $\overline{\phantom{a}}$                                                                                                    |            |                                                                                 | Display Name Starts with | $\mathbf{v}$     |                          |                                |                |
| Pending Attestations                                            | Identity Status Equals        | ▼                                                                                                    |            | ۰                                                                               | Account Status Equals    | ┳<br>۰           |                          |                                |                |
| <b>Administration</b>                                           | E-mail Starts with            |                                                                                                    |            |                                                                                 | Organization Equals      | ▼                | Q                        |                                |                |
| <b>Co</b> Users<br><b>86 Roles</b><br><b>RB</b> Role Categories | <b>Search Results</b>         |                                                                                                    |            |                                                                                 |                          |                  | Search                   | Reset<br>Save                  | Add Fields v   |
| <b>R</b> Organizations                                          | Actions $\div$ View $\div$    | Co Create Edit Enable</td <td></td> <td>O Disable X Delete &amp; Lock Account <sup>2</sup> Unlock Account 43 Reset Password</td> <td></td> <td></td> <td></td> <td><b>Refresh</b><br/><math>\mathbb{R}</math></td> <td>Detach</td> |            | O Disable X Delete & Lock Account <sup>2</sup> Unlock Account 43 Reset Password |                          |                  |                          | <b>Refresh</b><br>$\mathbb{R}$ | Detach         |
| <b>MI Attestation Dashboard</b>                                 |                               |                                                                                                    |            |                                                                                 |                          |                  |                          |                                |                |
| <b>Ch</b> Open Tasks                                            | Row Display Name              | User Login                                                                                                    | First Name | Last Name                                                                       | Organization             | Telephone Number | E-mail                   | <b>Identity Status</b>         | Account Status |
|                                                                 | 1 ce admin                    | CE.ADMIN                                                                                                    | ce         | admin                                                                           | Retail                   |                  | ce.admin@oracle          | Active                         | Unlocked       |
|                                                                 | 2 GIS TEST ADMINI             | CUST.ADMIN2                                                                                                    |            | GIS TEST ADMINI                                                                 | Retail                   |                  |                          | Active                         | Unlocked       |
|                                                                 | 3 OIM TEST                    | OIM.TEST                                                                                                    | OIM        | <b>TEST</b>                                                                     | Retail                   |                  | no-reply@oracle.c Active |                                | Unlocked       |
|                                                                 |                               |                                                                                                    |            | User2                                                                           |                          |                  |                          | Active                         | Unlocked       |
|                                                                 | 4 Test User2                  | <b>TEST.USER2</b>                                                                                                    | Test       |                                                                                 | Retail                   |                  |                          |                                |                |

### <span id="page-24-0"></span>**Resetting a User Password**

To reset the password of a user:

- **1.** Log into the OIM application.
- **2.** Under Administration, click **Users**.

*Figure 1–21 Select Users*

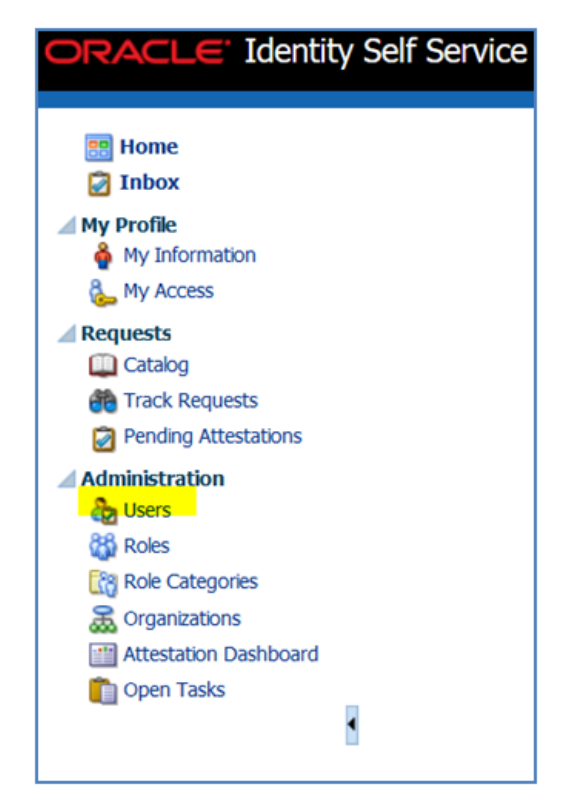

**3.** Click the **Search** tab and then select the user whose password you want to reset.

**4.** Click **Reset Password**.

*Figure 1–22 Reset Password Button*

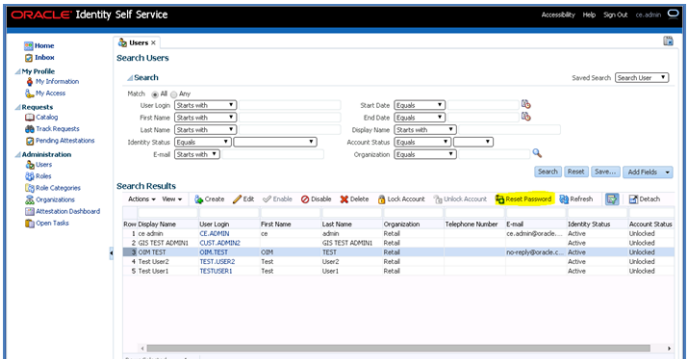

**5.** In the Reset Password screen, make sure Auto-generate the Password is selected and click **Reset Password**. (The system creates an auto-generated password and sends it to the user.) If you want to set the password manually, click **Manually change the Password**, update the new password, and click **Reset Password**.

*Figure 1–23 Reset Password*

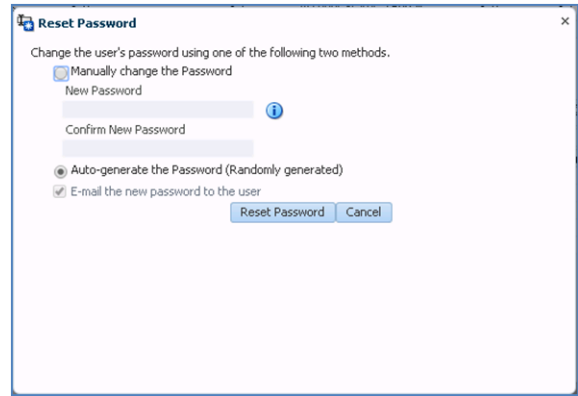

### <span id="page-25-0"></span>**Approving Requests From Users**

To request roles or revoke roles that are available for accessing the MFP service, complete the following steps:

- **1.** Log into the OIM application.
- **2.** Click **Home**.

*Figure 1–24 Home*

| <b>RT</b> Home                                                                                                    | <b>Ell</b> Home X                                   |                               |                                     |                                                                                    |                                                |
|----------------------------------------------------------------------------------------------------|-----------------------------------------------------|-------------------------------|-------------------------------------|------------------------------------------------------------------------------------|------------------------------------------------|
| <b>Q</b> Inbox                                                                                                    | Home                                                |                               |                                     |                                                                                    | Personalize                                    |
| ./ Hy Profile                                                                                                    |                                                     |                               |                                     |                                                                                    |                                                |
| & My Information<br><b>L. My Access</b>                                                                                      |                                                     |                               | $0 -$                               |                                                                                    |                                                |
| / Responds                                                                                                    | / Pending Requests<br>Citien 32 Wilder LOuste       | Show Request Raised By Me [m] | / Direct Reports<br>Vey + @ fielesh | $0 -$                                                                              |                                                |
| <b>Calcining</b>                                                                                                    | Very - Elizabeth                                    |                               | <b>D</b> Botto                      |                                                                                    | $\bullet$<br>E betach                          |
| <b>B</b> Track Requests                                                                                                    |                                                     |                               |                                     |                                                                                    |                                                |
| <b>Cil Pending Attentioners</b>                                                                                              | Request ID Request Type                             | <b>Cole Requested</b>         | Status                              | <b>Name</b><br>No data to display                                                  | <b>Telephone Number</b>                        |
| / Administration                                                                                                    | No data to display.                                 |                               |                                     |                                                                                    |                                                |
| <b>CO Foles</b><br><b>The Rule Categories</b><br><b>R</b> Organizations<br><b>Ell Attentation Deshboard</b><br>C) Open Tasks | / Hy Accounts<br>Very Pleased Bitchen El El Details |                               | $\circ$                             | A Change Password                                                                  | ο.<br>* Indicates Required Fields              |
|                                                                                                    | Application Instance                                | Resource<br>Account Name      | <b>Status</b>                       | * Old Password                                                                     |                                                |
|                                                                                                    | No-data to display                                  |                               |                                     | * New Password                                                                     |                                                |
|                                                                                                    |                                                     |                               |                                     | * Confirm New Password                                                             |                                                |
|                                                                                                    |                                                     |                               |                                     | Save Cancel                                                                        |                                                |
|                                                                                                    | / Getting Started Help Topics                       |                               | $0 -$                               | / Pending Approvals<br>A<br>mitalistic B B Adam -                                  | $0 -$                                          |
|                                                                                                    | (B) How can'll view what I have?                    |                               |                                     | Views                                                                              | $Q_2 = 164$ My Group $\boxed{a}$               |
|                                                                                                    | (B) How can't submit a new request?                 |                               |                                     | $N$ Title<br><b>Inbex</b>                                                          | Number Creator<br>Assigned<br>Priority         |
|                                                                                                    | (B) How can I approve requests?                     |                               |                                     | $\square$<br>Default operational level approval for Request<br><b>My Tasks (1)</b> | Dec 15, 2015 4:42 AM 3 =<br>200020 or admin £7 |
|                                                                                                    | @ How can't change my password?                     |                               |                                     | <b>Initiated Tasks</b><br>Administrative Tasks                                     |                                                |
|                                                                                                    |                                                     |                               |                                     |                                                                                    |                                                |
|                                                                                                    |                                                     |                               |                                     | <b>Views</b>                                                                       |                                                |
|                                                                                                    |                                                     |                               |                                     | Due Soon<br>$\sim$                                                                 |                                                |
|                                                                                                    |                                                     |                               |                                     |                                                                                    |                                                |

- **3.** In the right bottom corner of the screen under Pending Approvals, you see the default operational level request assigned to you. Select the request to open it.
- **4.** Click **Claim**.

*Figure 1–25 Default Operational Level*

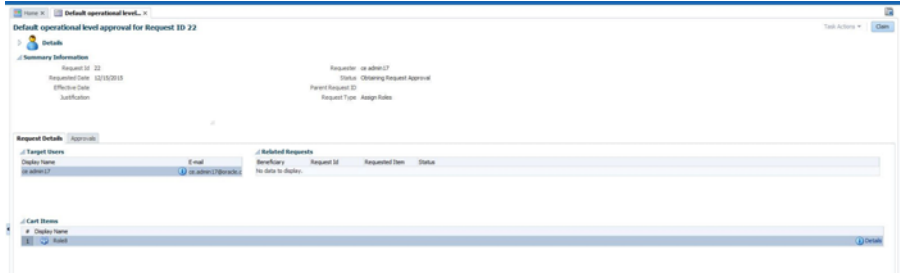

**5.** Click **Approve** or **Reject**, as appropriate. If you click Approve, you see the Default Request level request assigned to you.

*Figure 1–26 Approve or Reject*

| Hone X     Default operational level X               |                          |                     |                           |                                  |  | a                               |
|------------------------------------------------------|--------------------------|---------------------|---------------------------|----------------------------------|--|---------------------------------|
| Default operational level approval for Request ID 21 |                          |                     |                           |                                  |  | Task Actions * Approve   Report |
| > 8<br>Details                                       |                          |                     |                           |                                  |  |                                 |
| / Summary Information                                |                          |                     |                           |                                  |  |                                 |
| Request 3d 21                                        |                          |                     |                           | Requester ce administr           |  |                                 |
| Requested Date 12/15/2015                            |                          |                     |                           | Status Obtarang Request Approval |  |                                 |
| Effective Date                                       |                          |                     | Parent Request 3D         |                                  |  |                                 |
| <b>Justication</b>                                   |                          |                     | Request Type Assign Roles |                                  |  | $\overline{\phantom{a}}$        |
| Request Details Accrevals                            |                          |                     |                           |                                  |  |                                 |
| A Target Users                                       |                          | / Related Requests  |                           |                                  |  |                                 |
| Depley Name                                          | E-mail                   | Beneficiary         | <b>Request 14</b>         | <b>Requested Dam Status</b>      |  |                                 |
|                                                      |                          |                     |                           |                                  |  |                                 |
| or administr<br>Cart Details                         | (a) ce admin 17@oracle.c | No data to display. |                           |                                  |  |                                 |
| / Cart Stems                                         |                          |                     |                           |                                  |  |                                 |
| # Digity Name                                        |                          |                     |                           |                                  |  |                                 |
| 1 3 hds2                                             |                          |                     |                           |                                  |  | (i) Details                     |

**6.** Repeat steps 3 through 5 to approve or reject the request.

### <span id="page-26-0"></span>**Importing Batch File for User Accounts**

You can bulk load a group of users into the OIM application using a batch file. When the users are loaded, each initial password is set to the current password of the template user. Each new user must change the initial password when logging in for the first time.

To request bulk loading, complete the following steps:

**1.** Create a .csv file that lists all the users to be created. Here is an example file.

```
##################
 filename.csv
###################
##########################################
USR_LOGIN, USR_FIRST_NAME, USR_LAST_NAME, USR_EMAIL, ORG_NAME
ce.admin1,ce,admin1,ce.admin1@oracle.com,Retail
ce.admin2,ce,admin2,ce.admin2@oracle.com,Retail
ce.admin3,ce,admin3,ce.admin3@oracle.com,Retail
ce.admin4,ce,admin4,ce.admin4@oracle.com,Retail
ce.admin5,ce,admin5,ce.admin5@oracle.com,Retail
ce.admin6,ce,admin6,ce.admin6@oracle.com,Retail
ce.admin7,ce,admin7,ce.admin7@oracle.com,Retail
ce.admin8,ce,admin8,ce.admin8@oracle.com,Retail
ce.admin9,ce,admin9,ce.admin9@oracle.com,Retail
ce.admin10,ce,admin10,ce.admin10@oracle.com,Retail
##########################################
```
- **2.** Create or identify the user whose password is to be used as the initial template password for all the newly created users.
- **3.** Open an SR with Oracle support and include the .csv file and the user with the template password.

### <span id="page-27-0"></span>**Bulk Role Membership Update**

You can assign roles to a group of users in a bulk update into the OIM application.

To request bulk role assignment, complete the following steps:

**1.** Create a .csv file that contains the user role mapping. Note that the user names must be in upper case, as shown in the following example file.

```
##################
  role.csv
###################
##########################################
UGP_NAME,USR_LOGIN
Role1,CE.ADMIN1
Role1,CE.ADMIN1
Role1,CE.ADMIN2
Role3,CE.ADMIN3
Role4,CE.ADMIN4
Role5,CE.ADMIN5
Role6,CE.ADMIN6
Role7,CE.ADMIN7
Role8,CE.ADMIN8
Role2,CE.ADMIN8
Role2,CE.ADMIN9
##########################################
```
**2.** Open an SR with Oracle support and include the .csv file and the user names.

**Note:** If you want more that one role attached to a particular user, add one more row with the role that you want the user to have, along with the user name. See CE.ADMIN1 in above file as an example.

# <span id="page-28-0"></span>**Nightly Batch File Uploads**

The following is the file upload process. For details regarding file contents and formatting refer to the Oracle Retail Advanced Science Engine Cloud Services documentation.

- **1.** Connect to <server> port 22.
- **2.** Log in with the SFTP User credentials.
- **3.** Transfer all data files to the directory /<SFTP User>
- **4.** Create a directory called COMMAND under /<SFTP User>if it does not already exist.
- **5.** Change to the /<SFTP User>/COMMAND directory.
- **6.** Transfer an empty file called COMPLETE.

### <span id="page-28-1"></span>**Export File Downloads**

The following is the download file process.

- **1.** Connect to <server> port 22.
- **2.** Log in with the SFTP User credentials.
- **3.** Change directory to /<SFTP User>/EXPORT.
- **4.** Download all data files.